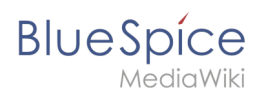

# **Contents**

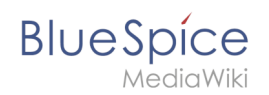

# **Templates download/Mention**

This template gives users a quick way of creating a user mention by simply typing  $\left| \{ \} \right|$  (opening the template dialog) and then selecting the template  $\boxed{0}$ . Optionally, users can activate (email or wiki) notifications if they are mentionned on the wiki.

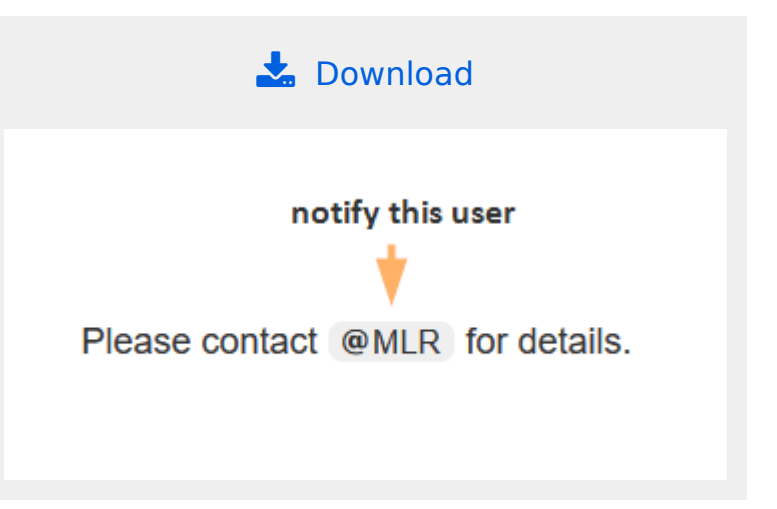

### Importing the template

The import file is included in the archive file *HW-mention.zip*. Unpack the zip file first.

On the page *Special:Import,* follow these steps:

- 1. *Select file* and choose HW-mention.xml.
- 2. **Enter** an *interwiki prefix*. Since this field is required, simply add hw (for hallowelt).
- 3. **Keep** the selection *Import to default locations*.
- 4. **Click** *Upload file...* .

The template is now available in your wiki.

**Important!** If, after importing the template to your wiki, the input field is not displayed when you first integrate the template into a wiki page, you need to open the template in the *Template* namespace, make a "null-edit" change (e.g., insert spaces) and save the template. The input field should now be displayed correctly when using the template.

### Pages included in the import

The xml import creates the following files in your wiki:

- Template:@
- Template:@/styles.css

### Using the template

- 1. **Enter** {{ in visual editing mode.
- 2. **Choose** the template @ .

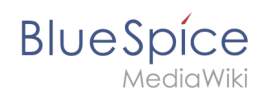

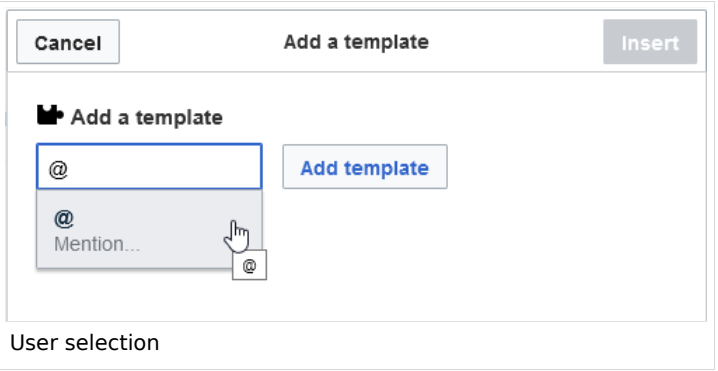

3. **Select** a user name.

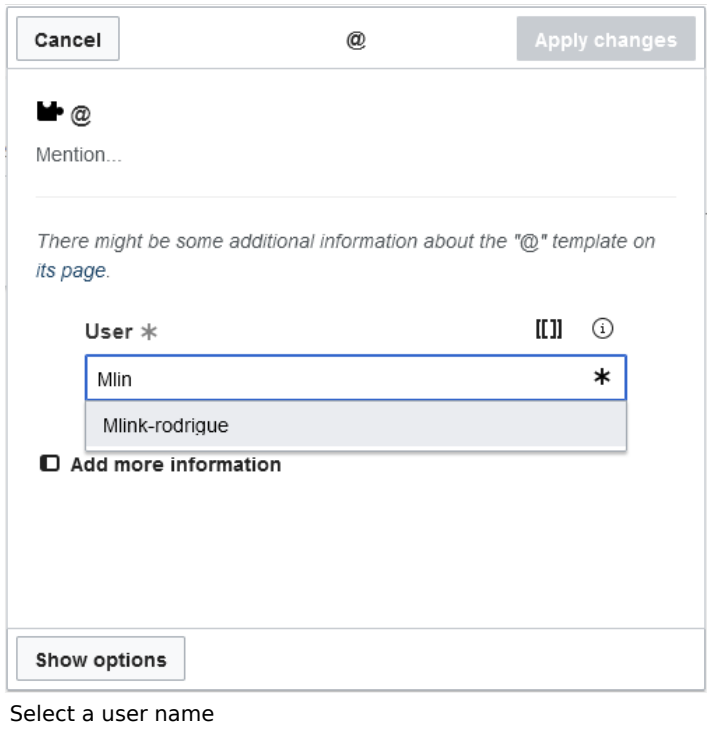

4. **Click** "Save changes".

#### Activate notifications

Users can activate notifications for mentions in their [personal preferences](https://en.wiki.bluespice.com/wiki/Manual:Preferences) :

- 1. **Select** the tab *Notifications*.
- 2. **Activate** the notifications options for mentions.
- 3. **Save** your changes.

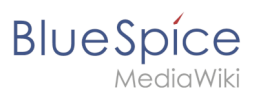

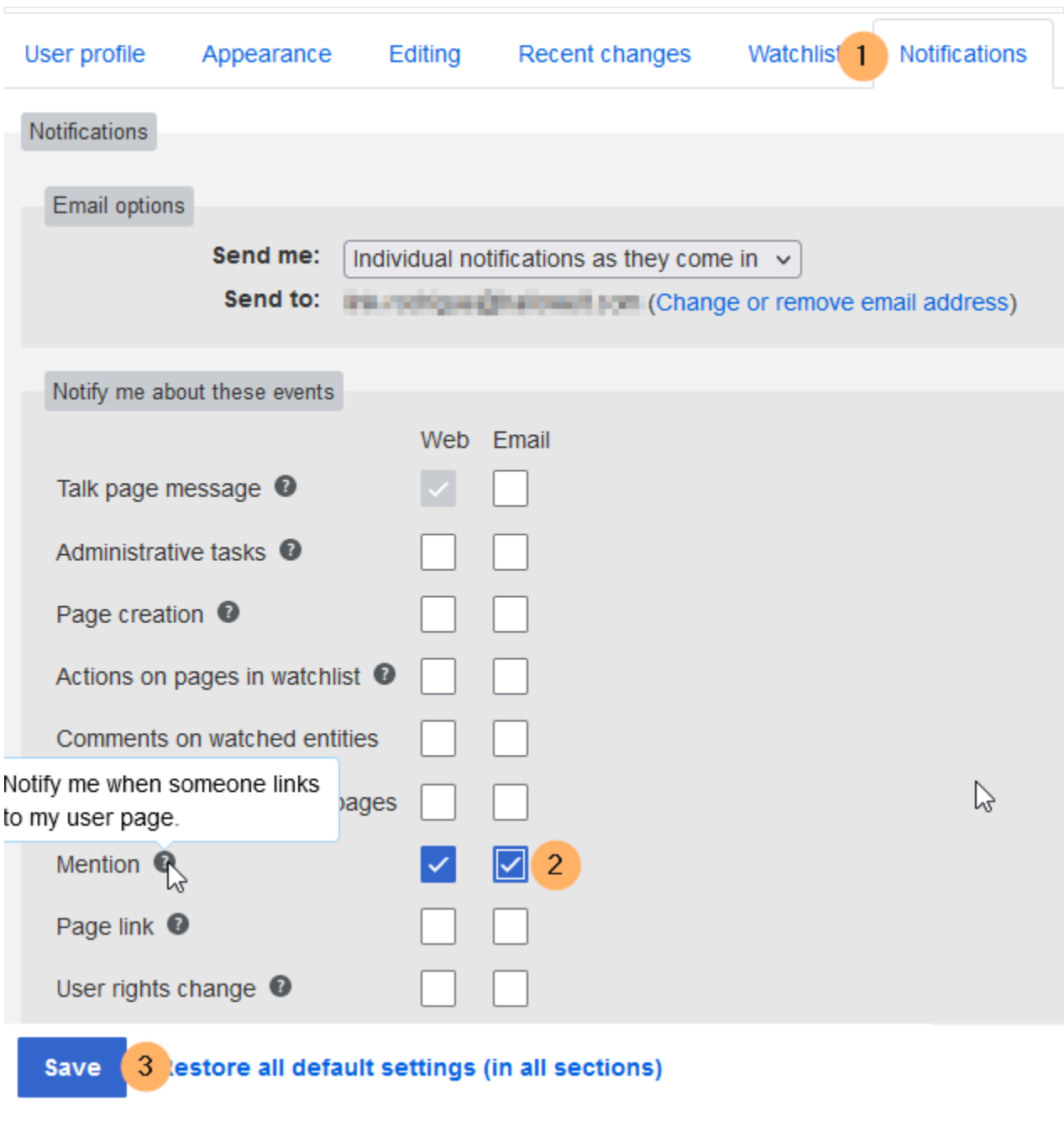

Activating notifications